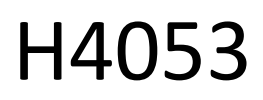

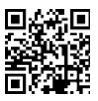

# Vonkajšia batériová kamera GoSmart IP-200 / IP-210 SNAP s Wi-Fi

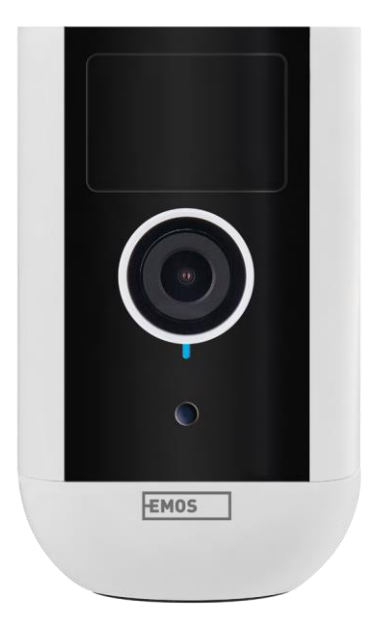

# m2Obsah

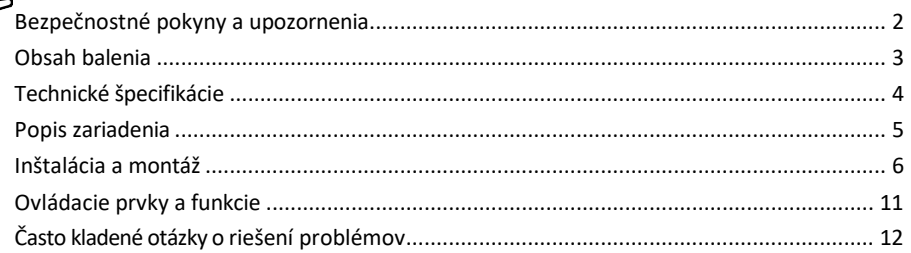

## <span id="page-1-0"></span>Bezpečnostné pokyny a upozornenia

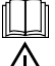

Pred použitím zariadenia si prečítajte návod na použitie.

Dodržiavajte bezpečnostné pokyny uvedené v tejto príručke.

Nevyhadzujte elektrospotrebiče ako netriedený komunálny odpad, využívajte zberné miesta triedeného odpadu. Aktuálne informácie o zberných miestach získate na miestnom úrade. Ak sa elektrické spotrebiče likvidujú na s klá d ka c h, nebezpečné látky sa môžu vylúčiť do podzemných vôd

a dostanú sa do potravinového reťazca a poškodia vaše zdravie.

Na čistenie nečistôt z vonkajšej strany zariadenia nepoužívajte vodu ani chemikálie. Vždy používajte suchú handričku, aby ste zabránili mechanickému poškodeniu a úrazu elektrickým prúdom.

Napájací kábel nepripájajte do elektrickej zásuvky mokrými alebo vlhkými rukami, pretože hrozí nebezpečenstvo úrazu elektrickým prúdom.

Zariadenie sami nerozoberajte, neopravujte ani neupravujte. Môže to mať za následok požiar, úraz elektrickým prúdom alebo trvalé poškodenie.

Spoločnosť EMOS spol. s r.o. vyhlasuje, že výrobky H4053, H4063 sú v súlade so základnými požiadavkami a ďalšími príslušnými ustanoveniami smerníc. Zariadenia sa môžu voľne prevádzkovať v EÚ.

Vyhlásenie o zhode nájdete na webovej stránke http://www.emos.eu/download.

Zariadenie sa môže prevádzkovať na základe všeobecného povolenia č. VO-R/10/07.2021-8 v znení neskorších zmien a doplnení.

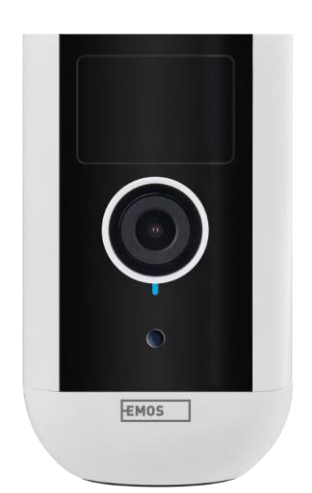

<span id="page-2-0"></span>Obsah balenia Kamerová jednotka Napájací adaptér USB kábel Magnetický držiak Otočný držiak Súprava skrutiek Manuál

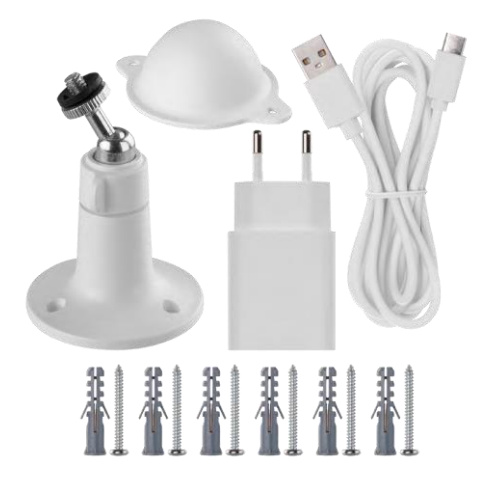

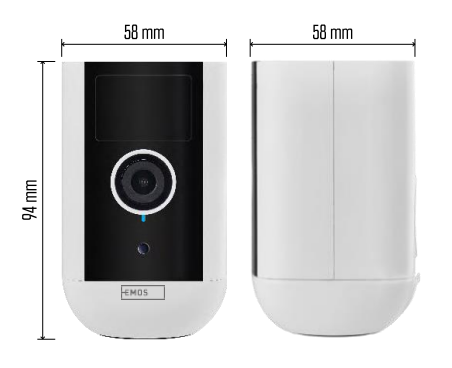

<span id="page-3-0"></span>Technické špecifikácie Napájanie: DC 5 V/1 A Rozmery:  $58 \times 58 \times 94$  mm Čistá hmotnosť: 225 g Uznesenie: H4053 - 1 920 × 1 080 / H4063 - 2 592 x 1 944 Snímač: H4053 - 1/2,9'' 2-megapixelový CMOS / H4063 - 1/2,7'' 5-megapixelový CMOS Kapacita batérie: 9 000 mAh Dosah detekcie PIR: 9 m Uhol PIR: 120° Objektív: 3,2 mm, F2,0 Skladovanie: SD karta (max. 128 GB, FAT32), Cloudové úložisko Stupeň ochrany: IP65 APLIKÁCIA: EMOS GoSmart pre Android a iOS Pripojenie: 2,4 GHz Wi-Fi (IEEE802.11b/g/n) Frekvenčné pásmo: 2,400-2,4835 GHz Maximálny počet používateľov: 4

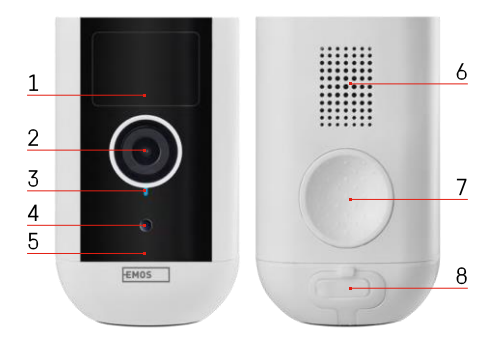

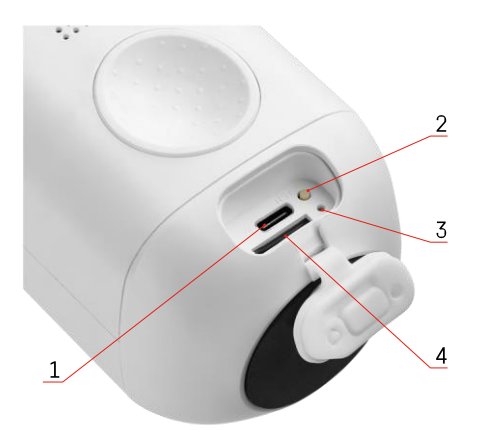

### <span id="page-4-0"></span>Popis zariadenia

- 1 Senzor PIR
- 2 Objektív
- 3 Stavové svetlo
	- LED dióda svieti na č e r v e n o : sieťové nastavenia nie sú s p r á v n e .
	- Kontrolka LED bliká na červeno: fotoaparát sa pripravuje na pripojenie k sieti Wi-Fi.
	- Kontrolka LED rýchlo bliká na červeno: teraz sa pripájate k sieti Wi-Fi.
	- LED dióda svieti modro: fotoaparát pracuje správne.
- 4 Snímač svetla (slúži na rozlíšenie dňa a noci)
- 5 Mikrofón
- 6 Prednášajúci
- 7 Miesto na pripevnenie magnetického držiaka
- 8 Vodotesný kryt nabíjacieho portu a ovládacích tlačidiel. Menší vnútorný kryt možno otvoriť, pripojiť napájací kábel a zachovať ochranu IP aj počas nabíjania.
- 1 Nabíjací port
- 2 Tlačidlo RESET Stlačením tlačidla RESET na 5 sekúnd obnovíte výrobné nastavenia zariadenia.
- 3 Kontrolka nabíjania:
	- Indikátor LED svieti červeno: batéria sa nabíja.

• LED dióda svieti modro: nabíjanie je dokončené. 4 - Zásuvka na kartu SD

Oznámenie

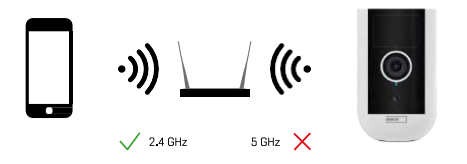

Fotoaparát podporuje iba 2,4 GHz Wi-Fi (nepodporuje 5 GHz).

# <span id="page-5-0"></span>Inštalácia a montáž Inštalácia magnetického držiaka

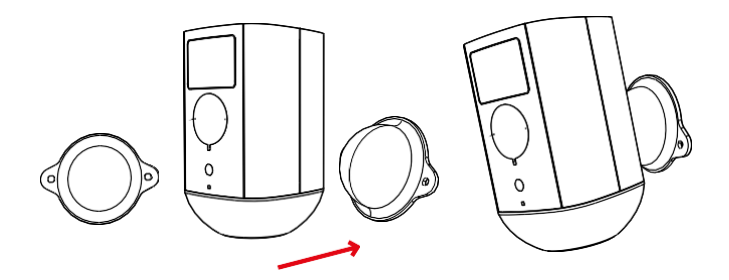

- 1. Umiestnite držiak na požadované miesto a potom ho priskrutkujte pomocou skrutiek.
- 2. Umiestnite fotoaparát na magnetický držiak a nastavte smer podľa potreby.

#### Inštalácia otočného držiaka

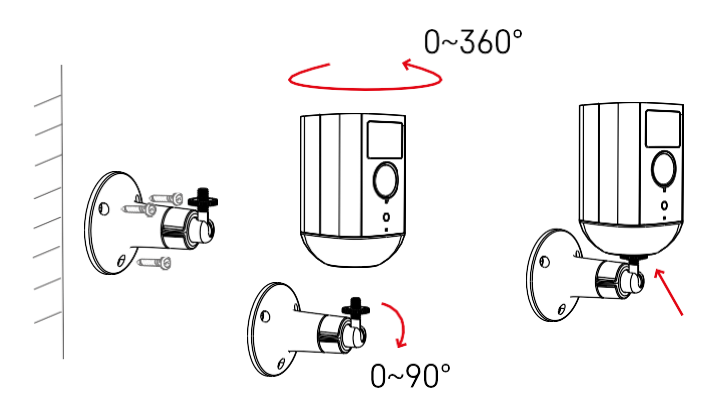

Umiestnite držiak na požadované miesto a potom ho priskrutkujte pomocou skrutiek.

- 1. Umiestnite kameru na otočný držiak a nastavte smer podľa potreby.
- 2. Po nastavení polohy kamery ju upevnite pomocou skrutky.

#### Párovanie s aplikáciou

Inštalácia aplikácie EMOS GoSmart

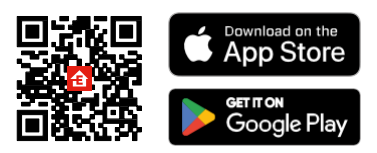

Aplikácia je k dispozícii pre Android a iOS prostredníctvom Google play a App Store. Ak si chcete aplikáciu stiahnuť, naskenujte príslušný QR kód.

Mobilná aplikácia EMOS GoSmart

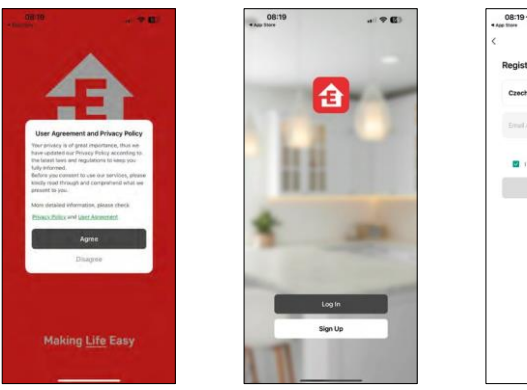

Otvorte aplikáciu EMOS GoSmart, potvrďte zásady ochrany osobných údajov a kliknite na tlačidlo Súhlasím. Vyberte možnosť registrácie.

 $\bullet$   $\bullet$  ()

O

Zadajte názov platnej e-mailovej adresy a vyberte heslo. Potvrďte svoj súhlas so zásadami ochrany osobných údajov. Vyberte možnosť zaregistrovať sa.

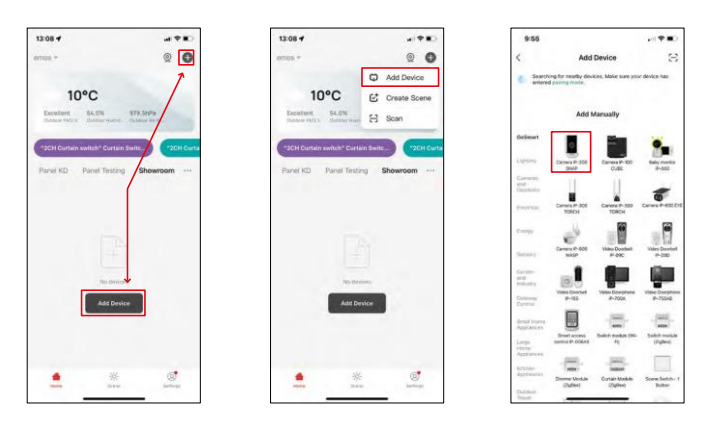

Vyberte položku Pridať zariadenie.

Vyberte kategóriu produktov GoSmart a vyberte zariadenie Camera IP-200 / IP-210.

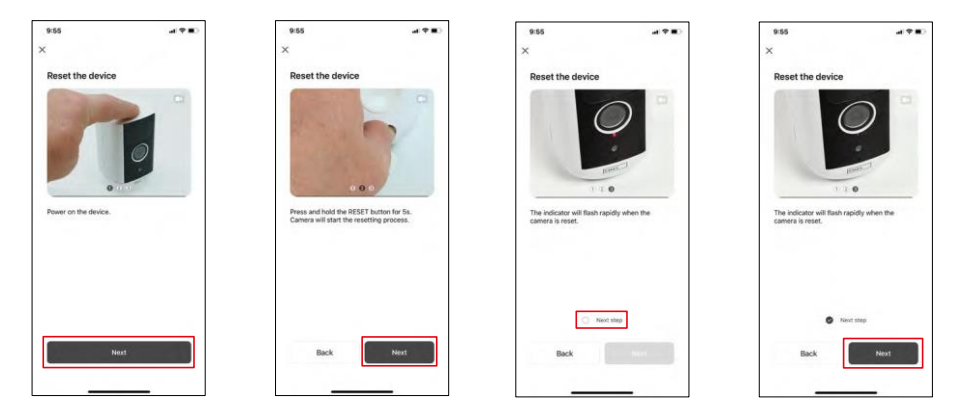

Zariadenie zapnite podržaním tlačidla na hornej strane.

Zariadenie resetujte pomocou tlačidla RESET pod gumovým krytom na zadnej strane fotoaparátu. Uistite sa, že červená kontrolka LED bliká.

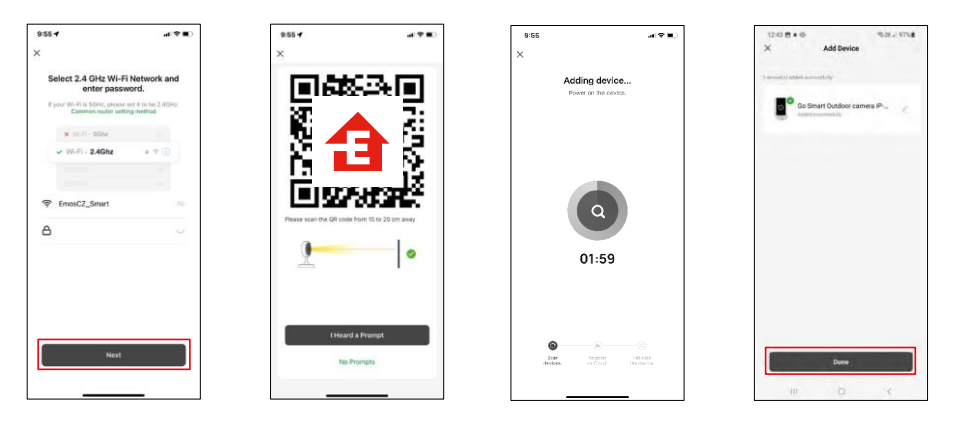

Zadajte názov a heslo siete Wi-Fi. Tieto informácie zostanú zašifrované a slúžia na to, aby fotoaparát mohol na diaľku komunikovať s vaším mobilným zariadením.

Na displeji vášho mobilného zariadenia sa zobrazí kód QR.

Umiestnite QR kód pred objektív fotoaparátu.

Potvrďte, že ste počuli zvukový signál pre úspešné spárovanie. Zariadenie

sa automaticky nájde.

Zariadenie sa nachádza.

Potvrďte tlačidlom Hotovo.

### Ikony a kontrolky

Popis ovládacích prvkov v aplikácii

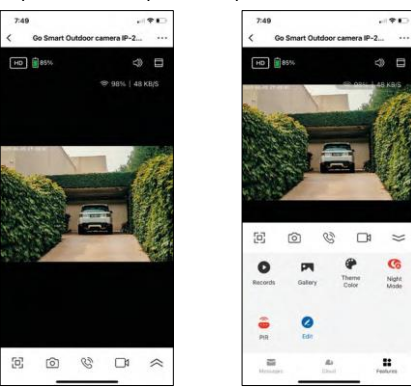

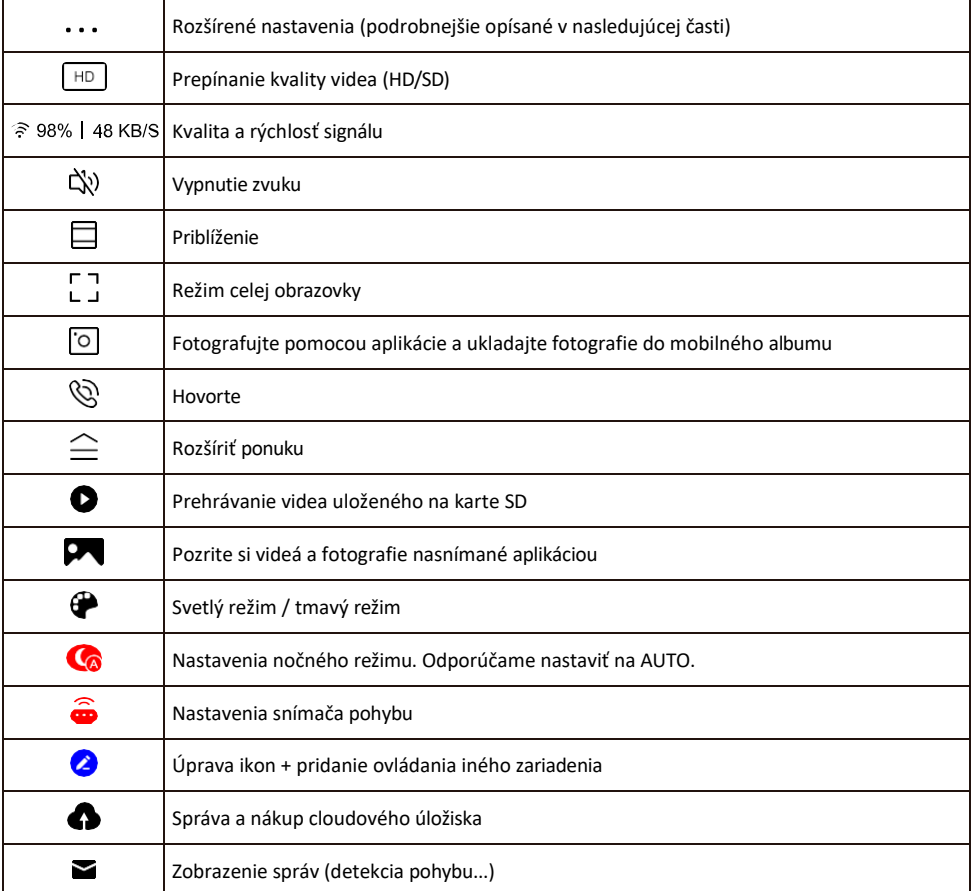

#### Popis nastavení rozšírenia

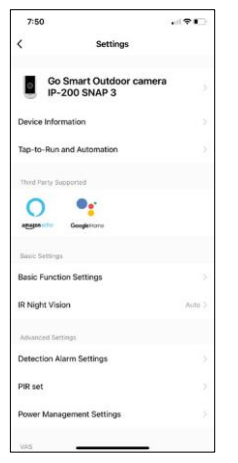

- Informácie o zariadení základné informácie o zariadení a jeho vlastníkovi
- Tap-to-Run a automatizácia Zobrazenie scén a automatizácií priradených k zariadeniu. Vytváranie scén je možné priamo v hlavnej ponuke aplikácie v časti

"Scény". V prípade H4053 by to mohla byť napríklad automatika, v ktorej by sa medzi 18:00 a 7:00 nastavila nižšia citlivosť detekcie pohybu.

- Základné nastavenia funkcií Povolenie/zakázanie základných ovládacích funkcií, ako je automatické otáčanie obrazovky alebo vodoznak so zobrazením času a dátumu. Ďalším dôležitým nastavením je možnosť výberu jednosmernej alebo obojsmernej komunikácie.
- IR nočné videnie nastavenie nočného režimu.
- Nastavenia alarmu detekcie Nastavenia alarmu.
- Oblasť aktivity nastavenie zóny, v ktorej kamera zachytáva pohyb. Ak napríklad kamera sníma cestu, nechcete, aby vás kamera upozornila na každé auto, ktoré prejde okolo, preto táto funkcia umožňuje vybrať oblasť, ktorú bude snímač pohybu snímať.

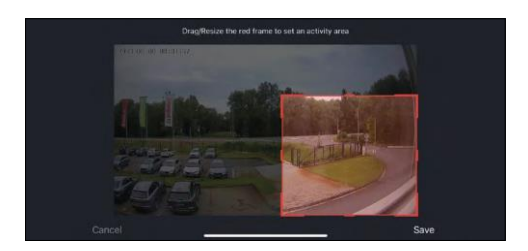

- Filtrovanie ľudského tela rozpoznávanie obrysov ľudského tela. Keď zapnete túto funkciu, zariadenie by vás nemalo upozorniť na každý pohyb, ale len vtedy, keď rozpozná ľudské telo.
- Nastavenie PIR Zapnutie/vypnutie snímača pohybu a nastavenie jeho citlivosti.
- Nastavenia správy napájania Zobrazuje aktuálny stav batérie, zdroj napájania a upozorní vás, ak batéria klesne pod stanovené percento.
- Upozornenie v režime offline aby ste sa vyhli neustálym pripomienkam, oznámenie sa odošle, ak zariadenie zostane offline dlhšie ako 30 minút.

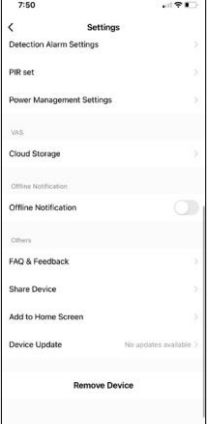

- Cloudové úložisko nastavenia cloudového úložiska. Cloud nie je súčasťou balenia, ale je možné ho dokúpiť prostredníctvom aplikácie.
- Upozornenie v režime offline aby ste sa vyhli neustálym pripomienkam, oznámenie sa odošle, ak zariadenie zostane offline dlhšie ako 30 minút.
- Často kladené otázky a spätná väzba Zobrazenie najčastejších otázok spolu s ich riešeniami a možnosť poslať otázku/návrh/spätnú väzbu priamo nám
- Zdieľanie zariadenia zdieľanie správy zariadenia s iným používateľom
- Pridať na domovskú obrazovku pridanie ikony na domovskú obrazovku telefónu. Vďaka tomuto kroku nemusíte zakaždým otvárať zariadenie prostredníctvom aplikácie, ale stačí kliknúť priamo na túto pridanú ikonu a dostanete sa priamo do zobrazenia fotoaparátu
- Aktualizácia zariadenia Aktualizácia zariadenia. Možnosť zapnutia automatických aktualizácií
- Odstránenie zariadenia Odstráňte a odparte zariadenie. Dôležitý krok, ak chcete zmeniť vlastníka zariadenia. Po pridaní zariadenia do aplikácie je zariadenie spárované a nie je možné ho pridať pod iné konto.

### <span id="page-10-0"></span>Ovládacie prvky a funkcie

#### Nahrávanie na kartu SD

Jednou zo základných funkcií domáceho bezpečnostného systému je funkcia nahrávania na kartu SD.

Kamera je napájaná z batérie, takže kvôli úspore batérie a miesta na karte SD nezaznamenáva nepretržite, ale len niekoľko sekúnd záznamu, keď senzor PIR zaznamená pohyb.

Fotoaparát podporuje karty SD s maximálnou veľkosťou 128 GB vo formáte FAT32. Stačia však karty SD s kapacitou 32 GB. Keď sa karta SD zaplní, záznamy sa automaticky prepíšu.

Pokyny na zapnutie funkcie karty SD:

- 1. Kartu Micro SD vložte do príslušného otvoru pod gumovou izoláciou na zadnej strane fotoaparátu.
- 2. Otvorte rozšírené nastavenia zariadenia a vyberte položku "Nastavenia úložiska".
- 3. Naformátujte kartu SD. POZNÁMKA: Pri formátovaní karty SD nevypínajte aplikáciu ani neprerušujte proces.
- 4. Zapnite senzor PIR a nastavte požadovanú citlivosť. V nastaveniach je možnosť zapnúť/vypnúť rozpoznávanie ľudského tela, aby sa zabránilo poplachom, keď kamera zistí napríklad pohyb zvieraťa alebo stromu. Používanie stránky

Môžete tiež určiť "oblasť aktivity", v ktorej má kamera zisťovať pohyb (napríklad nechcete, aby vás kamera upozornila na každé auto, ktoré prechádza po ceste a ktoré kamera vidí).

5. Keď kamera zistí pohyb, zaznamená aj niekoľko sekúnd záznamu, ktorý nájdete v ikone :

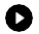

# <span id="page-11-0"></span>Často kladené otázky o riešení problémov

Zariadenia sa mi nedarí spárovať. Čo môžem urobiť?

- Uistite sa, že používate 2,4 GHz sieť Wi-Fi a máte dostatočne silný signál.
- Povolenie všetkých oprávnení aplikácie v nastaveniach
- Uistite sa, že používate najnovšiu verziu mobilného operačného systému a najnovšiu verziu aplikácie

Oni ma počujú vonku, ale ja nepočujem zvuk vonku / Ja počujem zvuk vonku, ale oni ma nepočujú.

- Uistite sa, že ste aplikácii udelili všetky povolenia, najmä pre mikrofón.
	- Problémom môže byť aj jednosmerná komunikácia. Ak sa v spodnej časti zobrazí táto ikona:  $\vee$ , znamená to, že zariadenie je nastavené na jednosmernú komunikáciu.
	- Ak to chcete napraviť, prejdite do ponuky "Základné nastavenia funkcií" a nastavte položku "Režim hovoru" na "Obojsmerný hovor". Toto menu nájdete v nastaveniach rozšírenia (pozri kapitolu "Popis nastavení rozšírenia").
	- Správna ikona pre obojsmernú komunikáciu vyzerá takto:  $\mathbb{Q}$

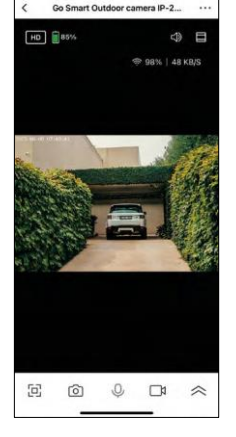

 $7:49$ 

Nedostávam oznámenia, prečo?

- Povolenie všetkých oprávnení aplikácie v nastaveniach
- Zapnutie oznámení v nastaveniach aplikácie (Nastavenia -> Oznámenia aplikácie)

Akú kartu SD môžem použiť?

• Karta SD s maximálnou kapacitou 128 GB a minimálnou rýchlostnou triedou CLASS 10 vo formáte FAT32.

Keď je pamäť karty SD plná, prepíšu sa najstaršie záznamy automaticky alebo ich musí používateľ manuálne vymazať?

• Áno, záznamy sa prepíšu automaticky.

Kto všetko môže zariadenie používať?

- Zariadenia musia mať vždy administrátora (vlastníka)
- Správca môže zdieľať zariadenie s ostatnými členmi domácnosti a prideliť im práva